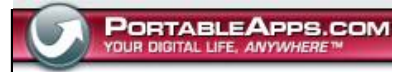

# **Toucan1.1Help** sync, backup and secure, all in one place

Toucan is a small utility allowing you to synchronise, backup and secure your data with more options than the built in suite utilities. It is split up into 5 tabs, allowing you to easily find the function that you want. This version features:

- Four synchronisation modes, copy, update, mirror and equalise.
- Backup and restore in industry standard zip and 7-zip files
- Encryption using the BURP updated blowfish algorithm
- Command line support, allows you to create a batch file for repeated jobs
- Portable variables, point to places on you USB drive no matter what its drive letter is

Go to the Toucan Homepage >>

Get more portable apps at PortableApps.com

This software is OSI Certified Open Source Software. OSI Certified is a certification mark of the Open Source Initiative.

### Toucan-Specific Issues

For help getting Toucan up and running, visit Toucan Support:

- **Installing Toucan**
- Using Toucan
- Upgrading Toucan
- Changing Toucan to Another Language
- Running Toucan on a High DPI Screen
- Known Issues
- Version History

For help using Toucn please see:

- $\bullet$  Sync
- Backup
- Secure
- Portable Variables
- Command Line

If you can't find the answer to your question just post in the forums.

### Acknowledgements

Many thanks to Silvestre Herrera for his wonderful icons, also thanks to the BURP and 7-Zip teams for their wonderful utilities.

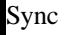

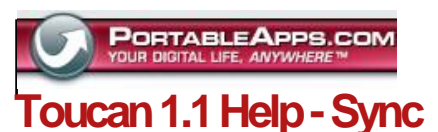

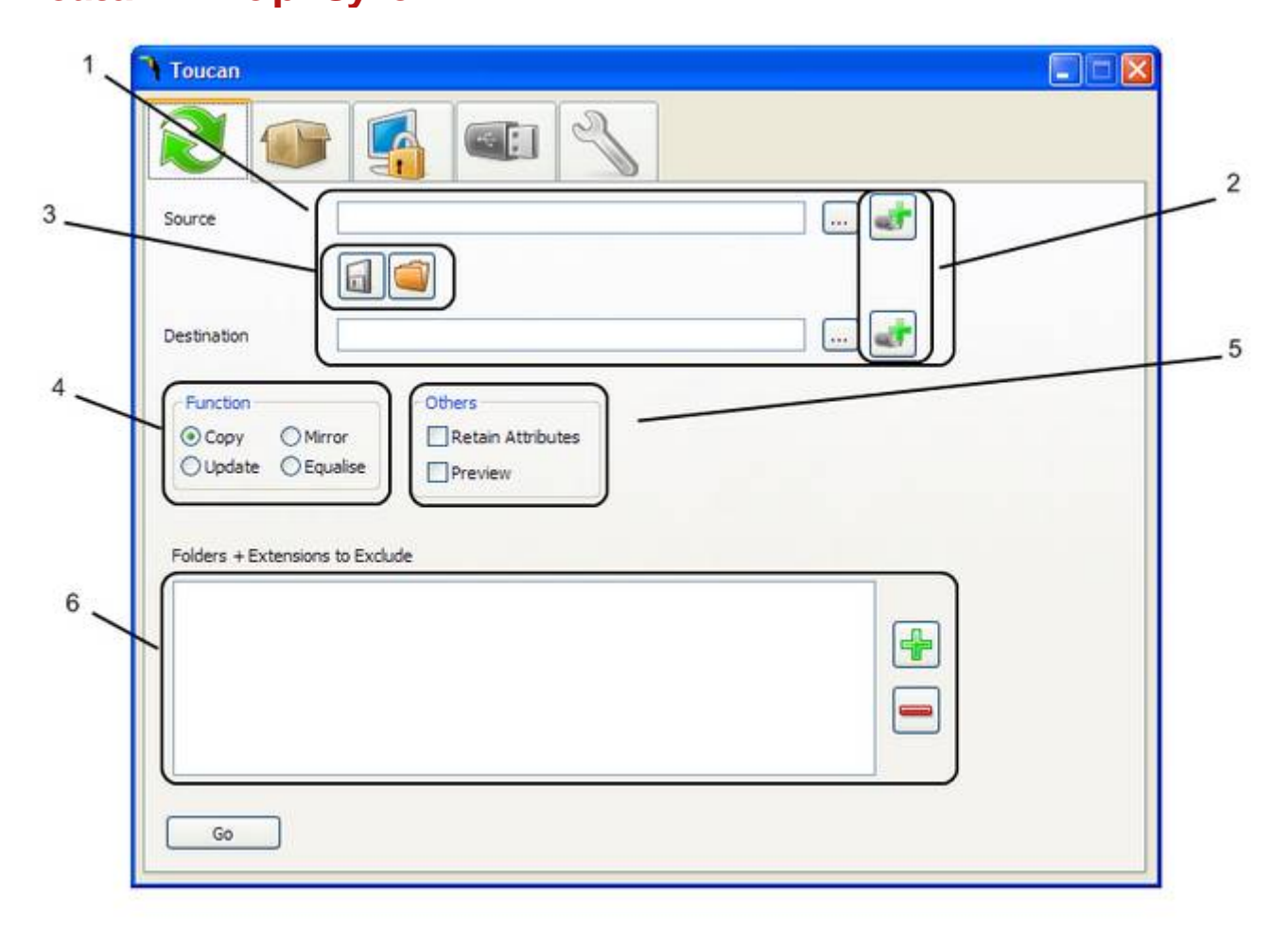

- 1. The source and destination boxes are where you set the paths required for the operation. The buttons on the right allow you to select a file or folder, depending on what is required.
- 2. The insert portable variable buttons allow you to easily add portable variables without having to type them.
- 3. The Save and Open buttons allow you to save all of the information on the screen so that you can easily use it again. You also need the saved jobs for the command line interface.
- 4. The function select box allows you to choose which type of operation to carry out. Copy files simply copies all of the files in the source directory into the destination whereas Update only copies newer files. Mirror creates an exact copy of the source in the destination and equalise is like running update in both directions, giving both of your folders the newest files.
- 5. The retain attributes checkbox allows you to keep the files timestamps and attributes intact through the sync operation. The preview box allows you to see what the app will do before the action is carried out so tht you can make sure it works correctly.
- 6. The exclusions box allows you to ignore file types and folder names from the operation. To exclude a folder simply add its name (e.g. App) and to exclude a file type add its extension with the leading dot (e.g. to exclude programs add '.exe' without the quotes). In Copy, Update and Equalise functions these folders and files are simply ignored. In the Mirror function all of the files in the destination directory will be removed and only the non excluded ones copied back in.

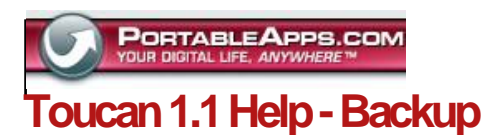

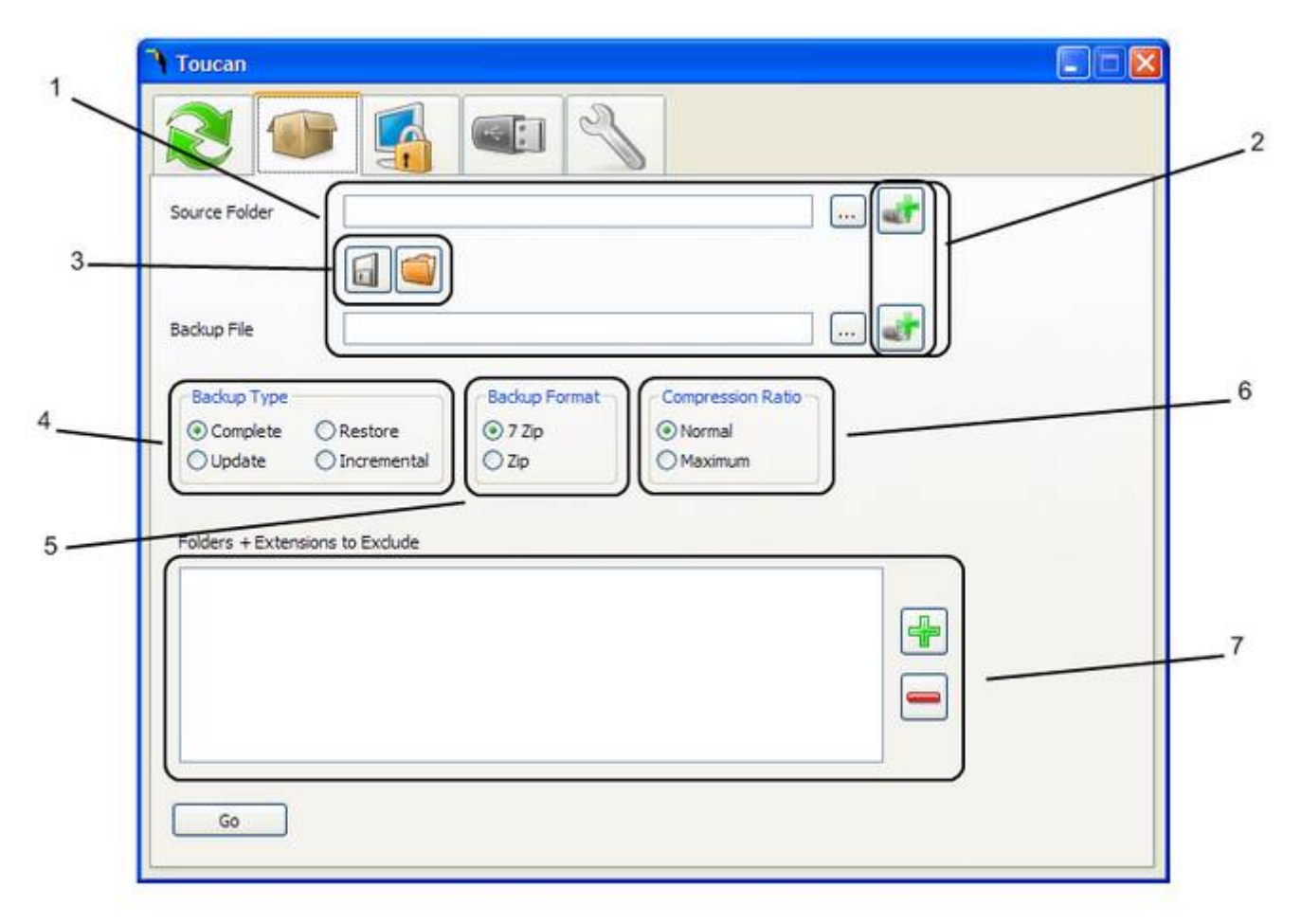

- 1. The source and destination boxes arae where you set the paths required for the operation. The buttons on the right allow you to select a file or folder, depending on what is required.
- 2. The insert portable variable buttons allow you to easily add portable variables without having to type them.
- 3. The Save and Open buttons allow you to save all of the information on the screen so that you can easily use it again. You also need the saved jobs for the command line interface.
- 4. The function select box allows you to choose which type of operation to carry out. The Complete option backs up all of the files in the source folder (bar any excluded files/folders) to the archive. Update adds any newer files to the archive and Restore extracts the files to a folder of your choice. The first time you run an incremental backup a complete copy of the source folder is put into the destination folder. On subsequent runs only new or modified files are stored in a second archive. This way you only have to do a full backup once.
- 5. There are currently two supported archive types and you can select which one you are using/going to use here. Zip files are larger than 7zip files but are generally much faster to compress.
- 6. The final option is the level of compression and is only relative in the Complete and Update options. The Maximum option will take as much as ten times as long to compress than the Normal option.
- 7. The exclusions box allows you to ignore file types and folder names from the operation. To exclude a folder simply add its name (e.g. App) and to exclude a file type add its extension with the leading dot (e.g. to exclude programs add '.exe' without the quotes).

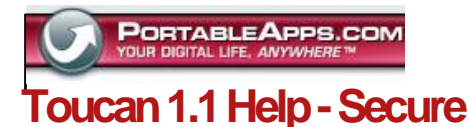

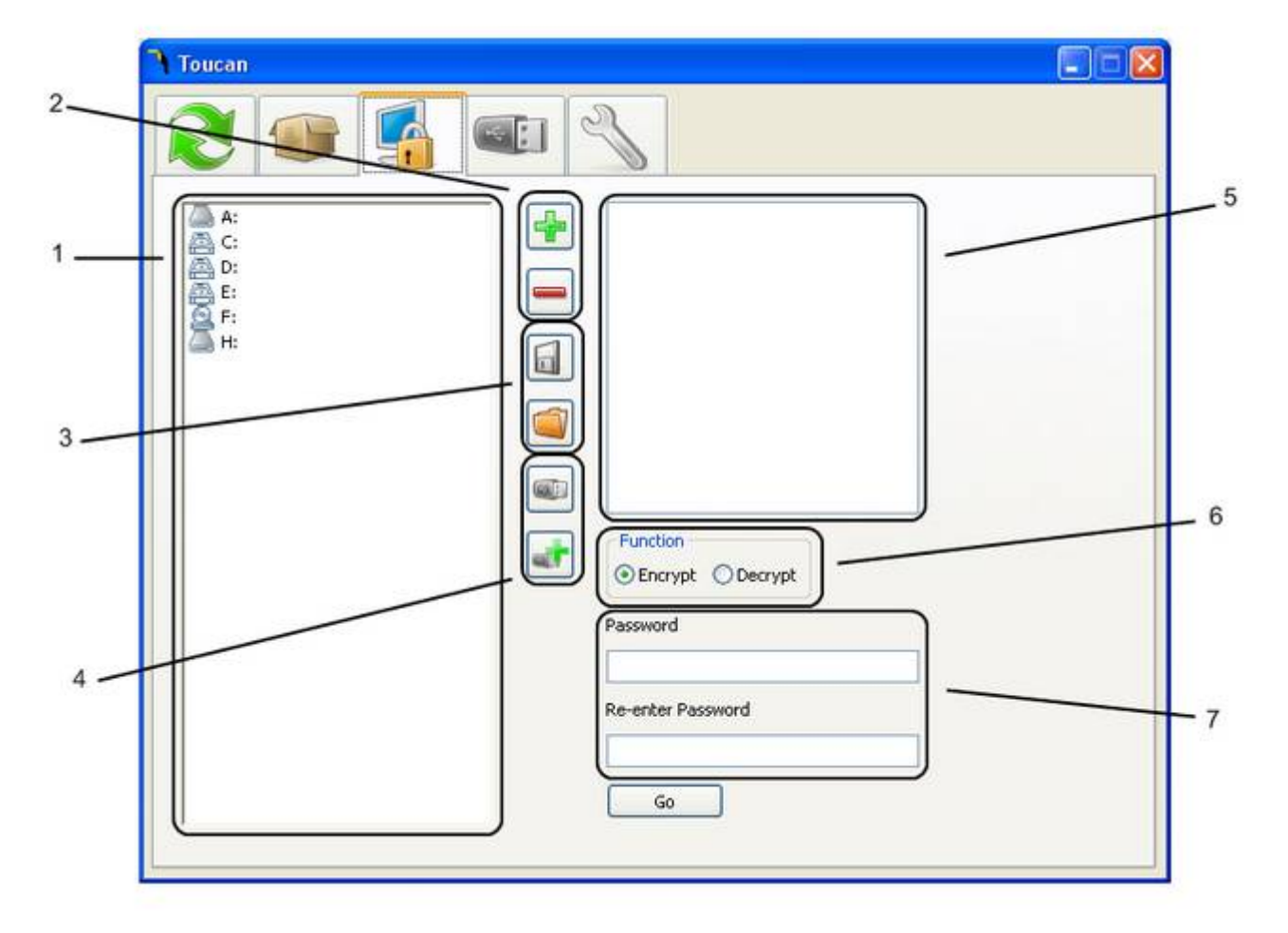

- 1. The file browser is where you select which files to encrypt or decrypt.
- 2. The Add and Remove buttons allow you to add a file/folder from the file browser the the encryption/decryption list.
- 3. The Save and Open buttons function differently in Secure than in Sync or Backup as it only saves the encryption/decryption list and the function. This means that you will always need to provide the password, where in the
- GUI or command line. 4. The final two buttons are the standard insert portable variables button, at the bottom, and a button that converts the selected item in the encryption/decryption list to be relative to the @drive@ variable.
- 5. The encryption/decryption list is where you can see which files and folders are going to be encrypted/decrypted.
- 6. The two functions are Encrypt and Decrypt. Please note that it cannot encrypt/decrypt read only files.
- 7. Finally you need to enter your password twice and it must be equal to or longer than eight characters.

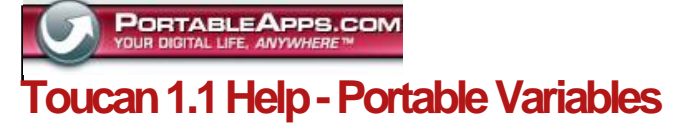

## Breif Introduction

Portable Variables are an easy way to use one name to point to different places on different PC's. There are four built-in variables, **drive**, which points to the drive that Toucan is installed on, **docs**, which points to your My Documents folder, **date** and **time**. To access these or any portable variable simply put in in the file path box surrounded by @ signs. E.G. @drive@\Portable Apps\@date@-@time@.zip

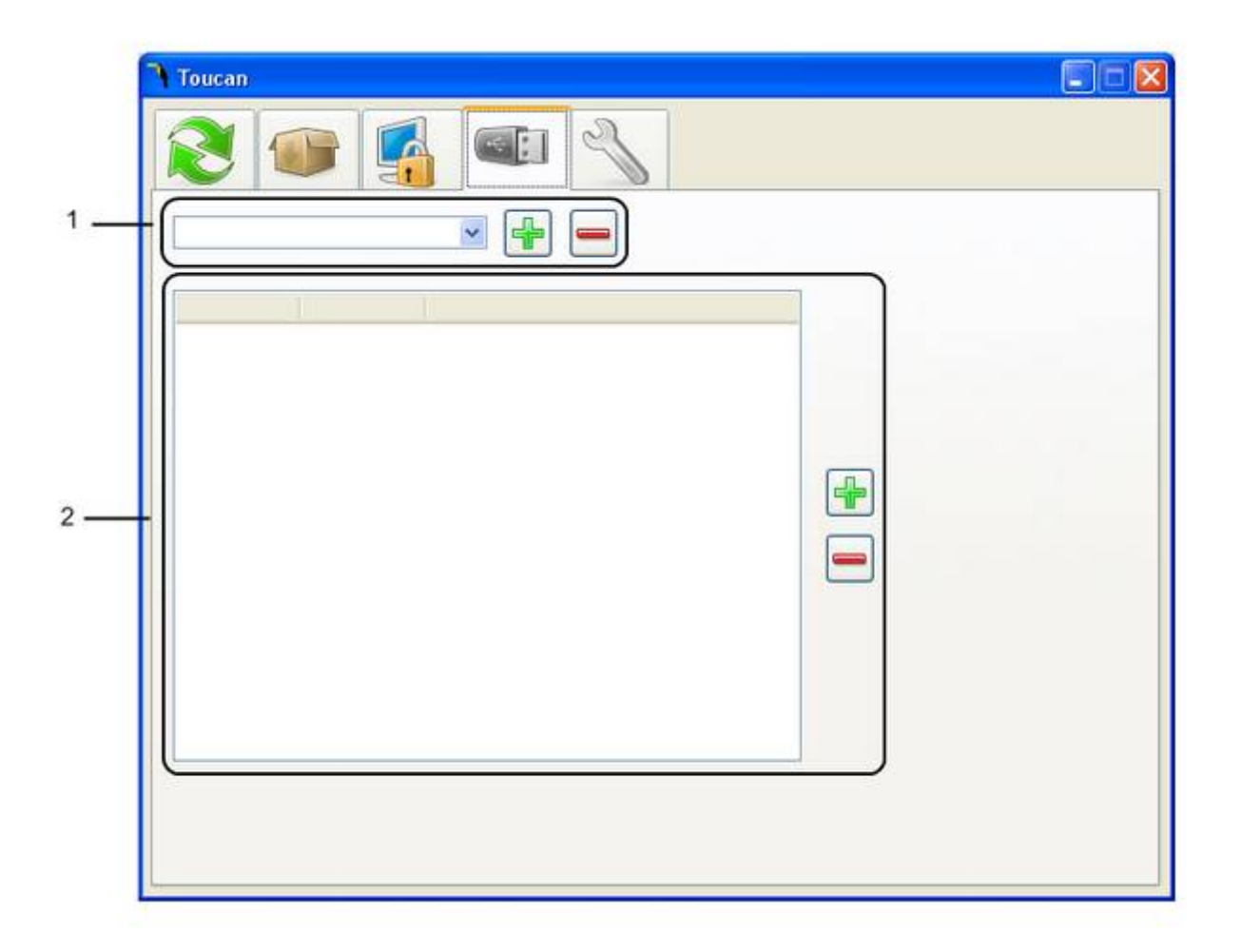

- 1. The drop down box shows all of the user generated portable variables. The add and remove buttons allow you to add a new variables and remove the selected variable.
- 2. When a portable variable is selected this box fills with where the variable points to. If there is not a specific location that is pointed to then the Other category is used. To edit a location just double click on it. The plus button adds a new category and allows you to select where it points to. The remove button removes the selected category.

# Creating Your Own

Creating your own portable variables is very easy. Say for example that the built in @docs@ variable doesn't point to the correct path to your documents on a particular machine. All you need to do it go to that particular and add a new variable, lets call it **docs-fixed**. You will see that there are now two locations in the main box, all you need to do is point the current computer's name to the correct location of the documents by double clicking on it and adding the path. Then for Other simply point it to @docs@ and voila, on the current computer @docs-fixed@ will point to the correct path to your documents and on all other machines it will use the built in path.

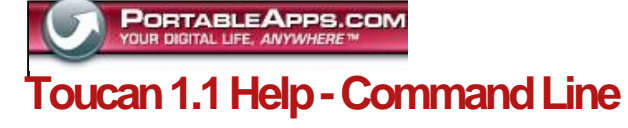

## Sync & Backup

Usage:

Toucan <job name>

Where <job name> is the name of a previously saved Sync or Backup job, you can save these from the GUI. Toucan will run the job and then exit without loading the graphical user interface.

### Secure

Usage:

Toucan <job name> <password>

Where <job name> is the name of a previously saved Secure job and <password> is the password that you want to use . Toucan will run the job and then exit without loading the graphical user interface.

#### General

After running a command a file called output.txt will be created in Toucan's folder which contains the output for the program.

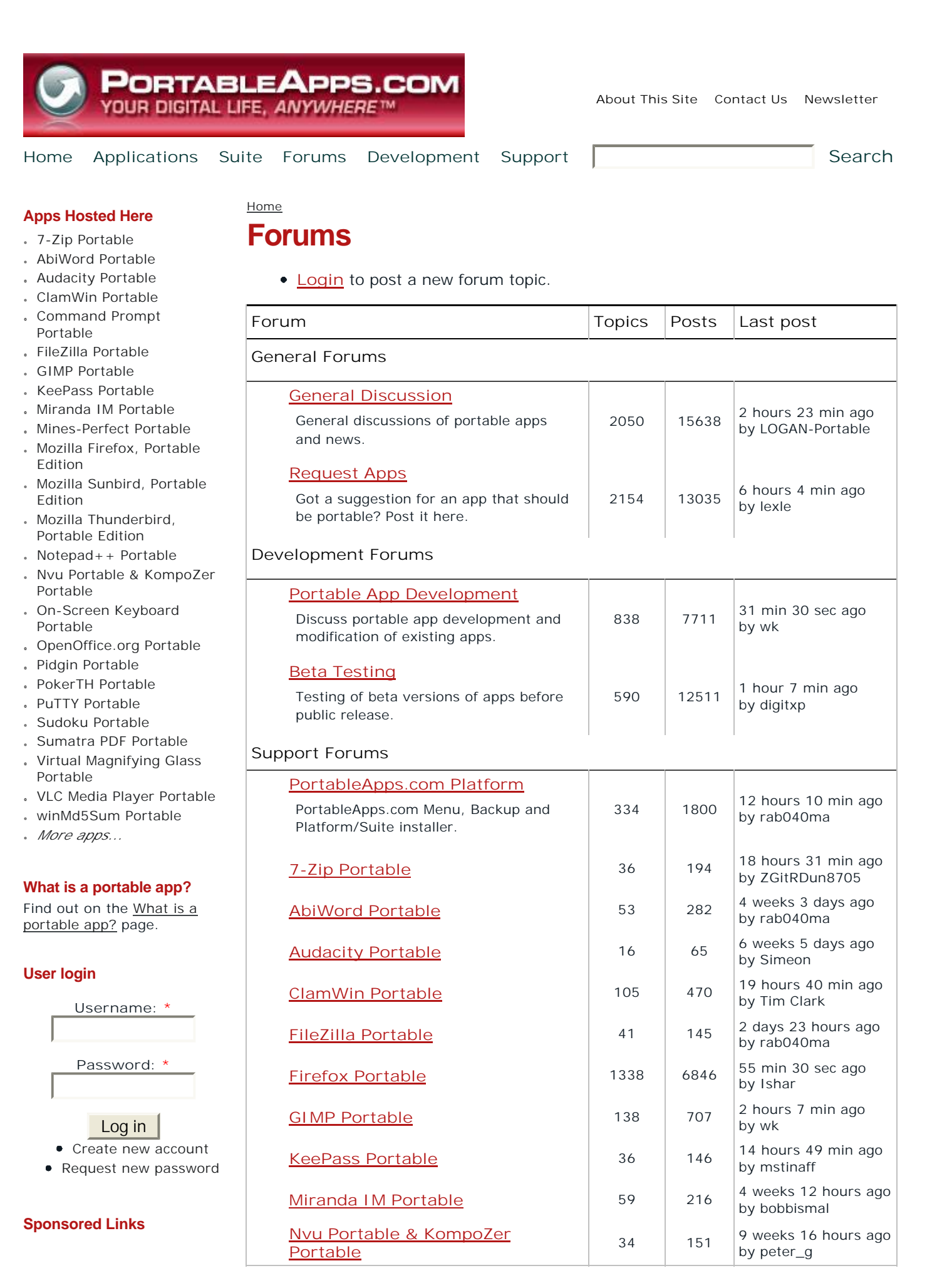

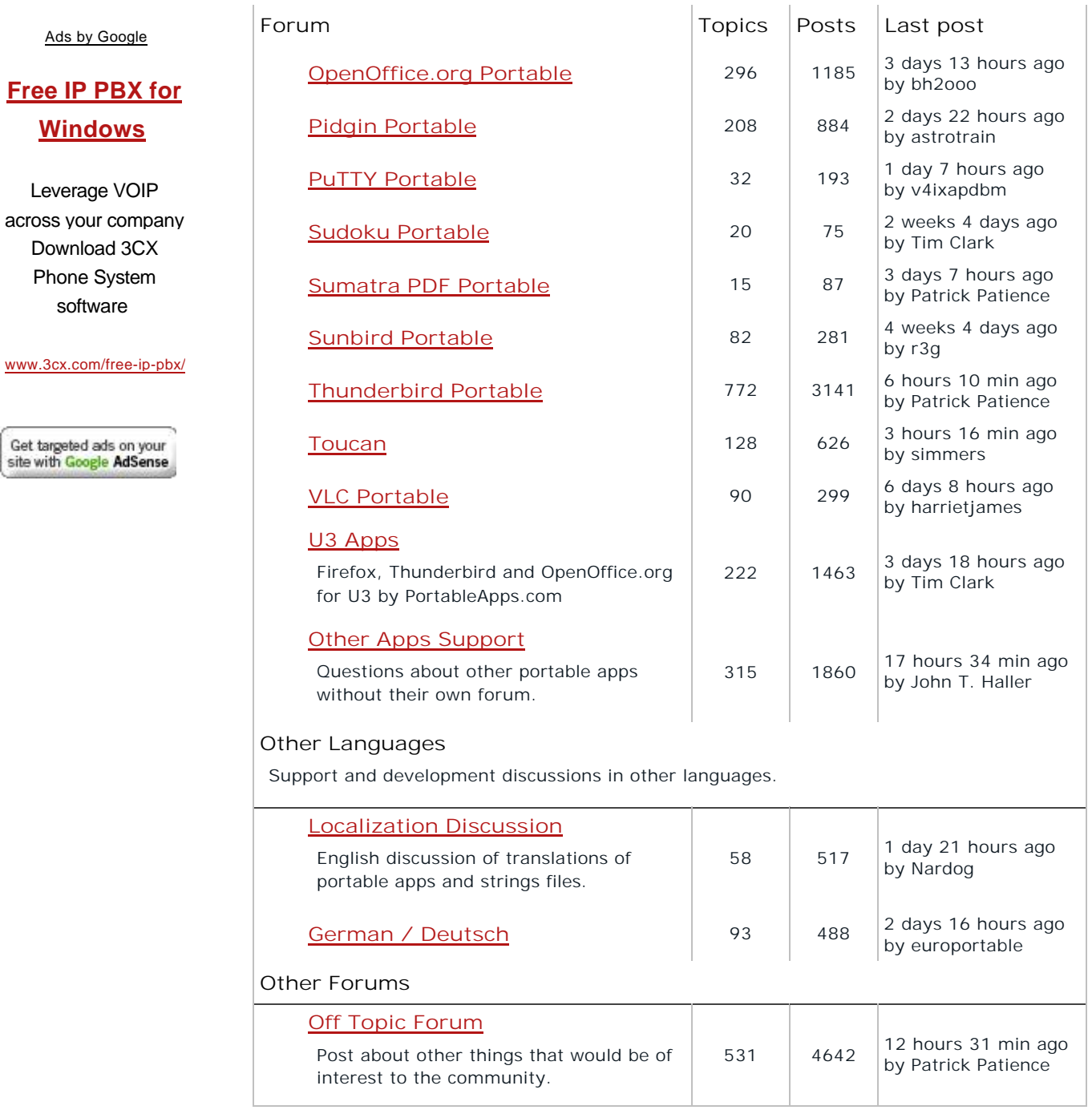

# Forum Statistics

66,488 posts in 10,683 topics by 49,403 registered users (view recent posts) There are 1,600 users online (1,566 guests and 34 registered users)

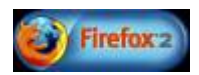

Copyright 2005-2008 Rare Ideas, LLC. | Developed by Rare Ideas, LLC Designed by [THIRDSHIFT] and Rare Ideas, LLC Proudly powered by Drupal

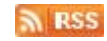